# Lorain County Computer Users Group www.LCCUG.com info@LCCUG.com Volume 26 Number 7 July 2014

Volume 26 Number 7 **July 2014** 

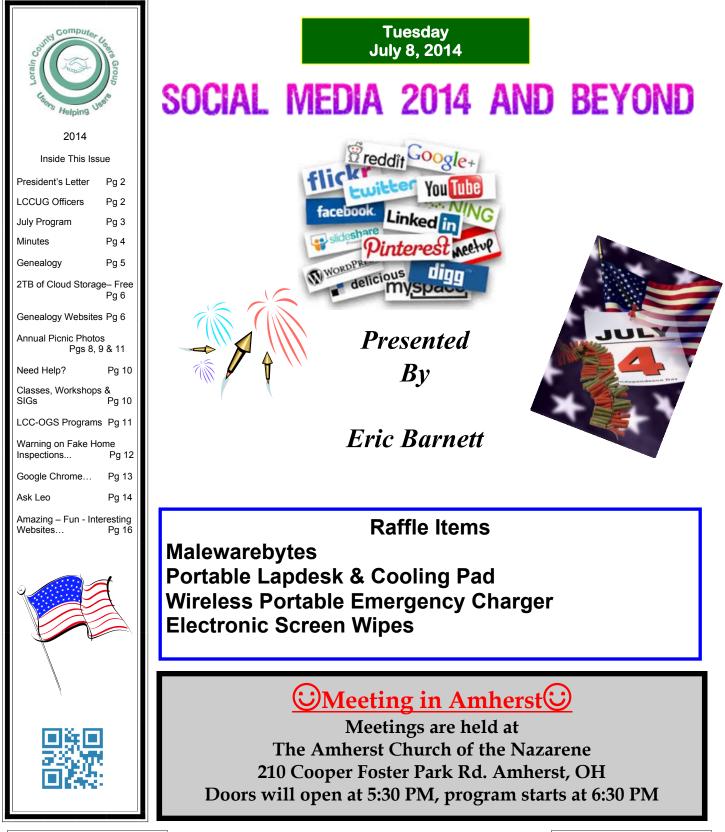

Volume 26 Issue 7| Page 1

# A Word From Our President

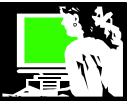

Computer users are always looking for ways to learn more about computers and their uses. Our members learn these things at our meetings and by reading our newsletters. There also lots of online opportunities to take online classes. Among those opportunities are these from the Association of PC User Groups (APCUG).

Virtual Technology Conference (VTC) videos are made available to us on YouTube by this group that supports computer user groups throughout the country and beyond.

APCUG held a spring online conference and these videos are available as follows:

#### **Photoshop Elements**

http://apcug2.org/content/photoshop-elements

# How Inkjet Printers Work, Tips & Hints

http://apcug2.org/content/how-inkjet-printers-work-tips-and-hints

Linux: Winning Pretty Much Everything http://apcug2.org/content/linux-winning-pretty-mucheverything

Mavericks & iDevice Benefits

http://apcug2.org/content/mavericks-idevice-benefits **De-Mystifying Windows 8.1 & the Latest Update** http://apcug2.org/content/de-mystifying-windows-81-andlatest-update

Creating a Website in WordPress http://apcug2.org/content/creating-website-wordpress

# There is also a place you have an option to SUBSCRIBE TO APCUG'S YOUTUBE CHANNEL

If you would like to be immediately notified when APCUG uploads new videos to its YouTube channel, you can subscribe to the channel. Here's how to do that:

Type http://bit.ly/APCUGVideos in the address box of your favorite browser. This will take you to our YouTube channel.

1. By clicking on the red subscribe button you will automatically be subscribed, if you have a Google account and are logged into your account. If not, you will be prompted to create an account or to log into your account.

2. Once you've subscribed, you can change how you want to be notified when a new video is uploaded by clicking on the gear icon. By checking one or both of the boxes, you can have notices emailed to you and / or have the uploads appear in your YouTube feed.

Thanks to our group's membership in APCUG for these resources

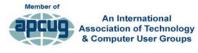

**Sandee Ruth** LCCUG President

# LCCUG Officers For 2014

| President                       | Sandee Ruth<br>president@lccug.com         |  |  |  |
|---------------------------------|--------------------------------------------|--|--|--|
| Vice President                  | Carole Doerr<br>vp-programs@lccug.com      |  |  |  |
| Secretary                       | Don Hall<br>secretary@lccug.com            |  |  |  |
| Treasurer                       | Micky Knickman<br>treasurer@lccug.com      |  |  |  |
| Newsletter<br>Editor            | Pam Rihel<br>newsletter@lccug.com          |  |  |  |
| Web Page Editor                 | Richard Barnett<br>webpage@lccug.com       |  |  |  |
| Statutory Agent                 | Sandra Ruth<br>statutory_agent@lccug.com   |  |  |  |
| Director of<br>Membership       | Dennis Smith<br>membership@lccug.com       |  |  |  |
| Director of<br>Advertising      | Richard Barnett<br>advertising@lccug.com   |  |  |  |
| Director of<br>Public Relations | Carole Doerr<br>public_relations@lccug.com |  |  |  |

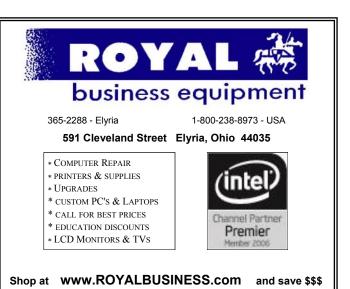

Financing Available - 90 days same as cash

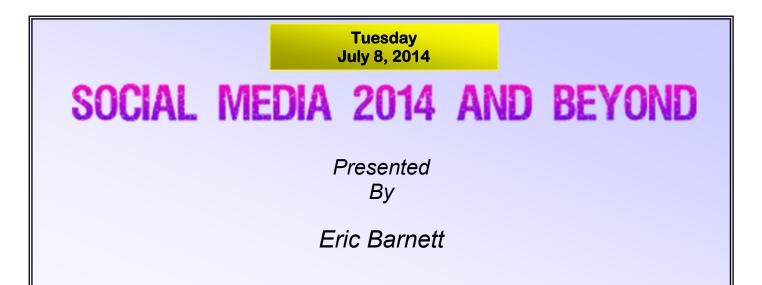

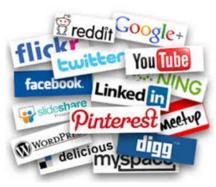

The social media firestorm continues to burn bright with new services and apps coming on line every day. Eric Barnett, a social media expert with the Cleveland Metroparks and social media professor with the University of Akron, will discuss the current and future state of the social media world. Mr. Barnett has given club presentation recently and they were fun, informative, very interesting and entertaining. Eric will discuss services from Facebook and Twitter to You Tube and Pintrest as well as a few more services that you probably have never heard of. Please

plan on attending this most informative meeting and be informed.

Note to all: The Roll-Over Raffle is has reached \$260 with only the Joker left.

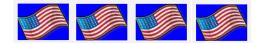

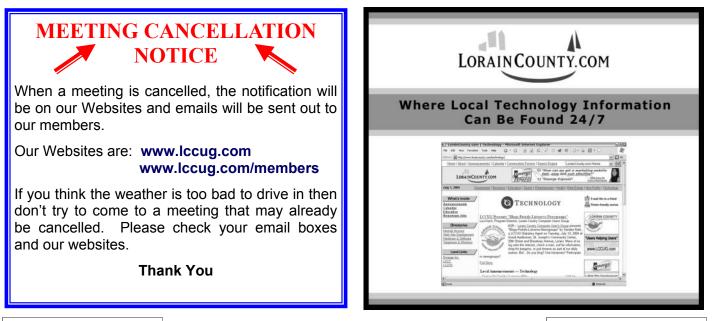

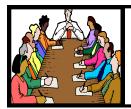

# **Executive Board Meeting Minutes**

JUNE 3, 2014

Attending were Sandee Ruth, Carole Doerr, Don Hall, Micky Knickman, Pam Rihel, Richard Barnett and Dennis Smith.

The board discussed possible programs for the remainder of the year.

Dennis presented a list of prizes for the June 10th meeting. Also prizes for the picnic were discussed.

Sandee confirmed that Ed Baker would speak about the Lorain Lighthouse at the picnic.

Pam moved, Carole seconded the meeting be adjourned.

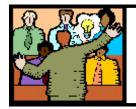

General Meeting Minutes

# JUNE 10, 2014

President Sandee Ruth called the meeting to order. A motion to accept the minutes as shown in the June issue of the INTERFACE was made by Mary Butler, seconded by John Dunn. Motion passed.

Sandee reminded members of the Annual Picnic this coming Sunday and that next month's program will be social networking.

Sandee's program on favorite websites consisted of 37 interesting sites which she showed and explained what they offered. They are all listed at http://justpaste.it/ amazingsites

Victor Celaschi won the attendance raffle, Nancy Smith won the software/hardware raffle and Larry Wozniak won the roll-over raffle.

Neil moved, Don seconded the meeting be adjourned.

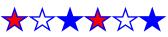

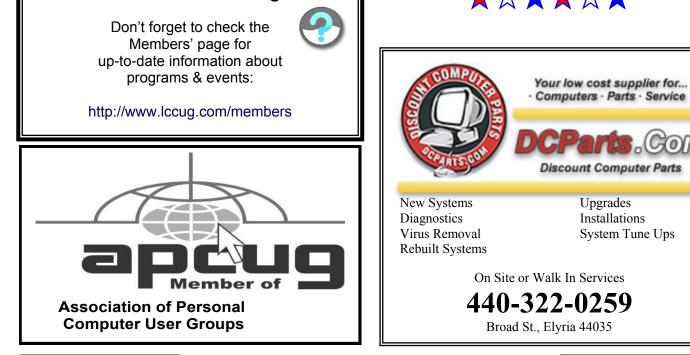

LCCUG Members Page

Volume 26 Issue 7| Page 4

July 2014 | Interface

OM

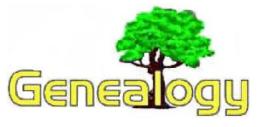

Pam Rihel prihel1947@gmail.com

Dick Eastman http://www.eogn.com.

# How to Turn Your Smartphone into a Wi-Fi Hotspot

**NOTE:** This article has nothing to do with genealogy but I will suggest that all owners of cell phones should be aware of the hotspot capabilities of their phones.

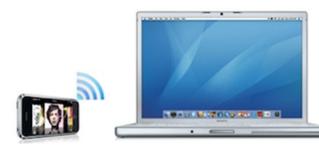

Would you like to access the web with your laptop or tablet computer while at a library or archive or most any other location? If a wi-fi network is available, that is easy to do. However, what do you do when you are not in range of a wi-fi connection? If you have a cell phone, there is an easy answer: tether the cell phone.

Tethering allows sharing the Internet connection of the cell phone with other devices, such as laptops.

Be aware that not all cell phones can be tethered, but the majority of them can. For instance, I have two cell phones; one runs Android and the other runs the Apple iOS operating system. One of them can be tethered but the other cannot. Sometimes the cell phone manufacturer decides not to allow tethering and some cell phone providers will either not allow tethering or will charge extra for the capability.

If your Apple iOS, Android, or Windows Mobile cell phone does have the capability to be tethered, the process is easy. Step-by-step instructions are available in an article by Brian Burgess in the GizMag web site at http://www.gizmag.com/how-to-turn-your-smartphoneinto-a-wi-fi-hotspot/32544.

**Warning:** be aware that some cell phone companies charge extra for tethering while others do not. Check your cell phone carrier's web page or call their customer

service department for details.

Do you have comments, questions, or corrections to this article? If so, please post your words at <u>the end of this</u> <u>article</u> in the Standard Edition newsletter's web site where everyone can benefit from your words. You might also want to read comments posted by others there.

# Free Family Record Forms from the Library of Congress Web Site

Long before the invention of home computers that could generate forms, many families recorded their important family events within their Bibles. Whether printed as part of the Bible or printed on separate paper forms that could be stored alongside the family Bible, these forms often were ornate with beautiful artwork. The Library of Congress has collected many of these forms and made them available online. Some are simple "fill in the blank" forms while others have space to manually paste in pictures. All of the forms are available free of charge.

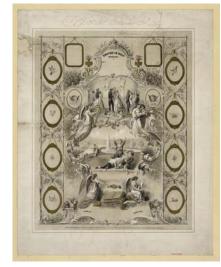

You can download any of these old Family Records and Family Register forms and even print them on your own printer, then use them as you wish. Many of them are "oversized." If so, they cannot be printed on a normal computer printer that only handles 8<sup>1</sup>/<sub>2</sub> by 11 inch paper. However, you can always save them to a flash drive and then have them printed on an oversized printer or plotter at FedEx Office (formerly called Kinko) or other service that has such hardware available. You can even send the print image to online to:

http://www.fedex.com/us/office/ and either pick up the finished printout in person or have it shipped to you. You will have to pay a few dollars for the printing and shipping, of course.

(Continued on page 6)

#### (Continued from page 5) Dick Eastman

ords and Family Register

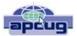

You can find many Family Records and Family Register forms by starting at: http://www.loc.gov/search/? q=Family+Records+and+Registers.

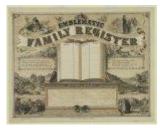

Some of these forms are huge! Downloading them may take a minute or two on a slow to medium speed Internet connection. However, I will suggest the results are worth the wait.

This article is from Eastman's Online Genealogy Newsletter and is copyright by Richard W. Eastman. It is re-published here with the permission of the author. Information about the newsletter is available at http://www.eogn.com.

# Genealogy Websites Of Interest

# **Kentucky Information:**

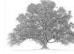

List of Genealogy Sites on the Internet http://www.cynidslist.com/us/ky

Kentucky Deaths 1911-1992, Marriages 1973-1993, Divorces 1973-1993 http://www.ukcc.uky.edu/vitalrec/

Kentucky Research Outline by the Family History Library (LDS) http://familysearch.org/learn/wiki/en/kentucky

*Early Kentucky Research* Furnished by Thomas Stephen Neel - From OGS

# Computer Systems Unlimited, Inc.

We are a full service computer/peripheral sales and repair Company specializing in custom built Pc's, network design, software integration, and everything inbetween. We are located in the small college town of Oberlin, Ohio, and for four-

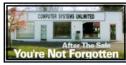

teen years have been providing unrivaled service to home users, small and large businesses all over Ohio as well as State and local government agencies. All of our systems and networks are tailored to meet the individual needs of our customers.

Onsite service and repair for all networks and systems, In house service and repair, Pick up and drop off, Printer repair and cleaning, Laptop repair, Software troubleshooting, Custom designed networks and pc's, MAC repair, Parts replacement & Expert advice and support and Data Recovery.

 \* Computer Systems Unlimited is happy to offer a 5% discount on all computer systems ordered by LCCUG members.
\* Computer Systems Unlimited will also offer a free computer diagnostics check, (a \$25 value), for all LCCUG members.

Visit our web site at **www.csuoberlin.com** for more of what we can do. **Store Hour** Monday 9-5:30 - Thursday 9-5:30 - Friday 9-5 - Saturday 9-1

# 2TB of Cloud Storage - Free!

By Phil Sorrentino, Past President, Sarasota PCUG, Florida January 2014 issue, PC Monitor www.spcug.org philsorr@yahoo.com

Well, now that I have your attention, let me tell you how you can accomplish this without any trickery or dishonesty. (Remember, 1TB is equal to 1,000 GB) Wouldn't it be nice to have all of your pictures, videos and documents available to you whenever and wherever you want it? Cloud storage is a great way to accomplish this. Cloud storage is available from many sources like Skydrive, Google Drive, SugarSync, Dropbox, etc. Some of these cloud services give you from 2GB to 7GB of free storage and then you pay for additional space (Skydrive provides 7GB free). With over 100GB of pictures and more than double that amount of videos, this could run into quite an expense using one of the commercial cloud storage services.

The cloud service I'm suggesting is your own computer system with an additional external (or internal) 2TB hard drive. You don't have to use a 2TB drive if you don't need that much storage. Maybe you have an old 300 or 500GB hard drive around that would do the trick. The size of the drive is not that important. What is important is that the information on that drive will be available to you wherever you are. The software that makes this incredible benefit possible is called Teamviewer. Teamviewer is available for your PC, and the Teamviewer App is available for your smartphone and/or tablet; both the PC software and the App are free for personal use. (Though the App can work on a smartphone, a 4 or 5 inch display is really too small. If you try this on a smartphone, I think you will find that the objects you will want to control will be too small when you try to use your finger to select these objects. It really works well on a larger display, so I will be limiting my discussion to a tablet with at least a 7 or 8 inch display. It works great on a 10 inch display.)

For this arrangement to work, you install Teamviewer on your home computer, you install the Teamviewer App on to your tablet, and then you leave your home computer on whenever you want access to it and the hard drive. Because I've limited this to tablets, the tablet will have to be in reach of a Wi-Fi network because most tablets only have Wi-Fi. Wi-Fi networks are typically found in many places such as homes, airports, libraries, Starbucks, Panera Bread, shopping centers, and some McDonalds.) If your tablet has cell phone capability then you don't have this restriction.

Teamviewer is a software package used for remote control, desktop sharing, online meetings, web conferencing, and file transfer between computers. It runs on Windows, Apple and

(Continued on page 7)

#### (Continued from page 6) 2TB of Cloud Storage - Free

Android operating systems. The basic features of Teamviewer are similar to Crossloop. (You might remember Crossloop from an article published in the Sarasota PC Users Group Monitor in Feb. 2010. The intent of that article was "Assisting another member with a computer problem", but if you'll remember it was stated that "CrossLoop provides a quick, easy, and completely free way to give another member, a friend, or a relative, access to your computer". This remote control feature is also part of Teamviewer, and Teamviewer has the App for tablets that allows these devices to act as remote controllers. As it says on the Teamviewer website, "Teamviewer allows you to control computers remotely via the internet, as if you were sitting right in front of them". The home computer desktop appears on the tablet and you can interact with your home computer by using various touch-screen gestures to control the home computer and its software. Just start Windows explorer on your tablet with a double tap, (once your home computer desktop appears on the tablet) and then navigate to the Drive vou have designated as "Cloud Storage", and navigate to the folders and files of interest. To show a picture, just double tap on the file in question. You can even start a video or music and it will be streamed to your tablet, for your enjoyment. (The video will only be acceptable if you have a fast uplink at home.)

To download Teamviewer for your computer, just go to www.teamviewer.com and click on the Download button. To download the Teamviewer App for your Android tablet, just go to the Google Play Store and touch the Magnifying Glass to search for "Teamviewer", and then download the App. The Teamviewer App logo is as shown here:

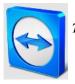

Teamviewer Logo

After Teamviewer has been installed on your PC, start it and you will be presented with a window that gives you a "Your ID" and a "Password" for this Computer. This ID is what you will need when you are attempting to remotely control this PC. (The "Partner ID" would be used if you were going to attempt to control another PC from this PC. That might be the subject of another article.) The last item needed is the "Personal Password". You can use the "Setup unattended access" wizard by clicking on the pencil icon in the Personal Password box, or you can just assign a personal password by entering a password that you desire into the Personal Password box. I would suggest you use the wizard, at least the first time. Once you have the Personal Password setup you are ready to allow remote control, or Unattended Access, as the wizard calls it.

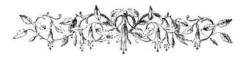

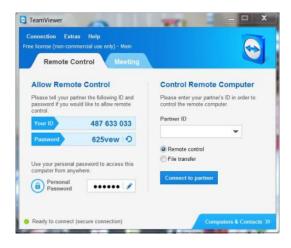

Teamviewer on the PC

The last thing to do is set up the tablet for remote control, or "unattended access of the PC". After the Teamviewer App is installed on the tablet, start it by tapping it's icon. This will bring up the Teamviewer remote control screen. Enter the "Your ID" number that was assigned to your PC and tap Remote Control. Teamviewer will make a connection with your PC and display an Authentication window (if it doesn't, your tablet may not be on the Wi-Fi network). Enter your "Personal Password" into the password box and tap OK. The first time this is done you will see a screen of Touch interactions as a primer for tablet control; just tap Continue (and check the "Don't show this dialog again" if you don't want to see this screen again.) After you tap Continue, your PC desktop will appear on your tablet. There is a box on the bottom right that indicates you are using Teamviewer; flick the box to the right so it will be out of your way. Now you can operate your computer just as if you were sitting in front of it. The only difference is that there is no keyboard, but you can use the tablet virtual keyboard by taping on the keyboard icon on the bottom towards the left, whenever it is needed.

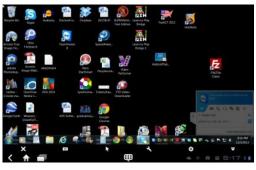

Tablet showing the PC Desktop

Now to get to your data, just open the Windows Explorer and navigate to the drive and open any of the folders and files that are now part of your 2TB cloud storage. Make sure you close everything and save any changes you made before leaving Teamviewer. To leave Teamviewer and close the connection, tap the big X on the bottom left, and then go back to your home screen.

Now, how is that for 2TB of cloud storage with no monthly storage charge? (I'd like to thank Dennis Russell, a student in my Android Tablets class, for making me aware of Teamviewer.)

# Annual LCCUG Picnic Photo's

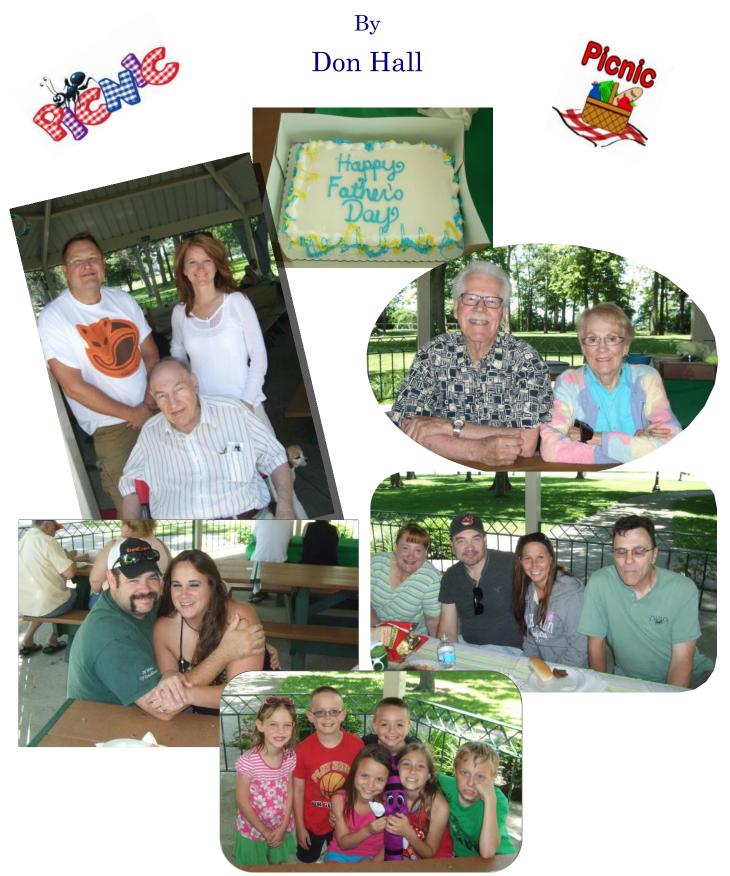

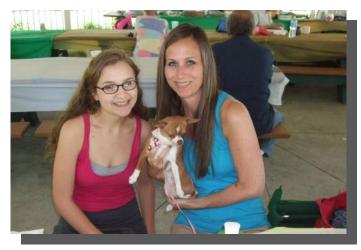

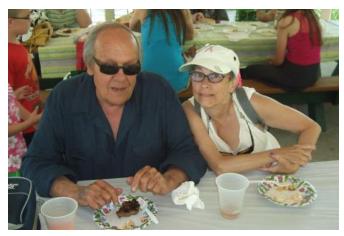

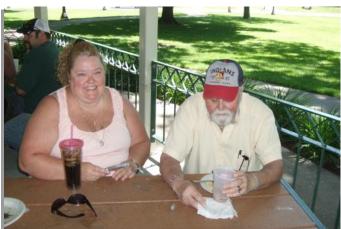

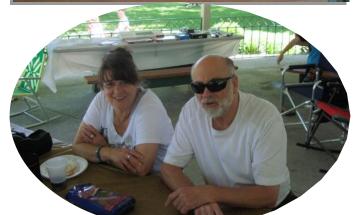

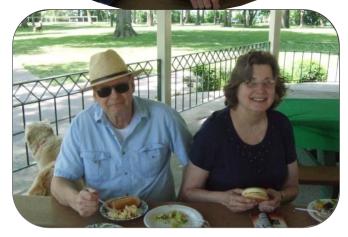

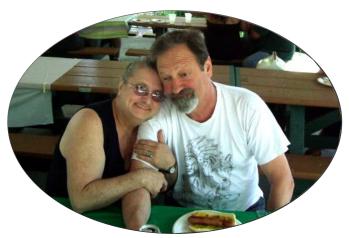

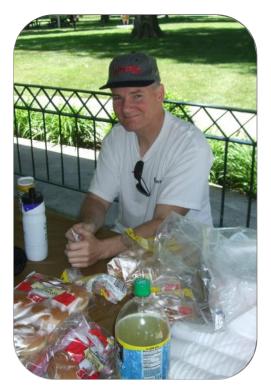

More pictures on Page 11

July 2014 | Interface

June 9 - "Genealogical Research in Kentucky" - Tom Neel, the Ohio Genealogical Society Library Director, will guide researchers through the sources available to find their Kentucky ancestors

# **NEED HELP?**— Here's Who to Contact:

#### **Neil Higgins**

440-967-9061 - higgins.neil@gmail.com Evenings 6 p.m. -10 p.m. + Weekends Hardware, Linux & Windows Operating Systems, Tweaking your system

#### **Micky Knickman**

440-967-3118 - micky@knickman.com Evenings 5 p.m. – 7 p.m. + Weekends General Software Configuration, Hardware Installation, Basic to Advanced Windows

# Lou Koch

Ikkoch@centurytel.net Microsoft Office: Excel, Word, PowerPoint, Publisher, Access, & Outlook, Basic to Advanced Windows

#### **Richard Barnett**

440-365-9442 - Richard216@aol.com Evenings & Weekends General Software Configuration, Hardware Installation, Basic to Advanced Windows & Web Page Design

#### Sandee Ruth

440-984-2692 - sandee29@gmail.com Basic Word Processing, Windows, & Web Design Advanced Internet

# Pam Casper Rihel

440-277-6076 6:00 p.m. to 10:00 pm Monday thru Thursday Genealogy help prihel1947@gmail.com

If any of our members are interested in helping other users with what programs you are adept at, please contact any of our officers with you name, what program or programs you would be willing to give help with, you email address and or phone number and when you would like to have them call you. Thanks

**Newsletter Editor:** Pam Rihel using Microsoft Publisher, Corel Paint Shop Pro X3, CreataCard 8.

This Month's contributors: Micky Knickman, Sandra Ruth, Pam Rihel, Carole Doerr, Don Hall, Dennis Smith, Thomas Stephen Neel, Leo Notenboom, Dick Eastman, Phil Sorrentino, WorldStart, Scambusters, APCUG, Microsoft Office art online, http:// infoinformationhealthh.blogspot.com/2012/07/funny-pictures-of-internet-

and.html

Newsletter is now Online at Iccug.com/newsletters or Iccug.com

# LCCUG ONGOING WORKSHOP

ALL ARE FREE AND OPEN TO THE PUBLIC

# Problem Solving Workshop

Date: Tuesday - July 15, 2104 Time: 5:30 - 8 pm Instructor: Micky Knickman, et al. Place: Amherst Church of the Nazarene 210 Cooper Foster Park Rd.,44001

Learn how to repair or update your computer by changing hard drives, memory, CD ROMs, etc.

Members are encouraged to bring their computers anytime before 7:30 pm for assistance from Micky, Neil or other knowledgeable members.

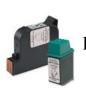

# **Computer Club News**

Don't Forget to Bring in Your Used Ink Cartridges

# LCCUG is collecting empty ink cartridges.

Our Club is recycling used ink cartridges and using the rewards we earn to buy more prizes for the club raffle.

If you have empty ink cartridges laying around, please bring them to our meetings and any officer will gladly take them off your hands.

# Recycle & Help Our Club, Too!

# MEMBERSHIP WITH LCCUG:

Yearly dues are \$25.00. For more information contact:

Dennis Smith Director of Membership, membership@lccug.com.

Directions to Meetings: A map and directions to our meetings can be found on our Members' web page:

www.lccug.com/members. Just click on the link "Meeting Locations & Directions"

Volume 26 Issue 7| Page 10

July 2014 | Interface

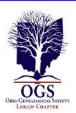

# The Lorain County Chapter of OGS

is having it's next meetings on :

July 14 - Annual Picnic with Wellington Genealogical Group, Black River Genealogists, and Lorain County Chapter - Join us for a relaxing evening with members of our Associate groups. Bring a dish to share, your table setting and beverage. Gather at 5:30 pm. Dinner will be served at 6:00 p.m. Carlisle Room, Carlisle Reservation, Lorain County Metro Parks, 12882 Diagonal Rd., LaGrange.

# LOCATION

North Ridgeville Library, 35700 Bainbridge Rd. North Ridgeville, Oh*io*. Meetings are free and open to the public. Social time is at 6:30 PM and the program begins at 7:00 PM.

Jean Copeland: jecopeland1975@gmail.com. or Pete Hritsko: hritsko@centurytel.net

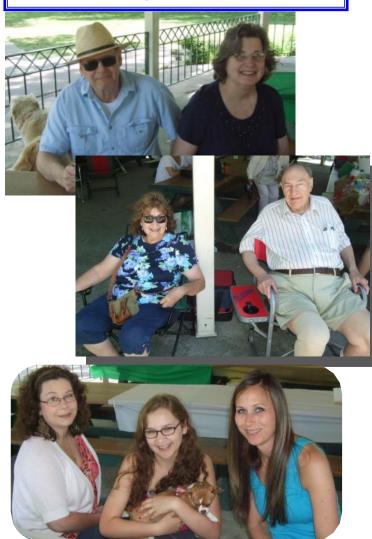

Annual LCCUG Picnic Photo's By Don Hall

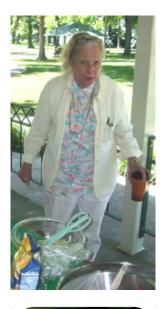

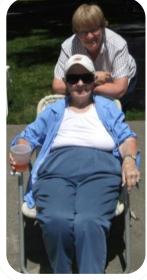

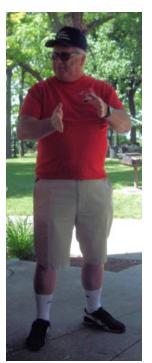

Our Speaker, Ed Baker Talking about the History of our Lighthouse

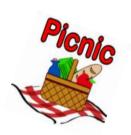

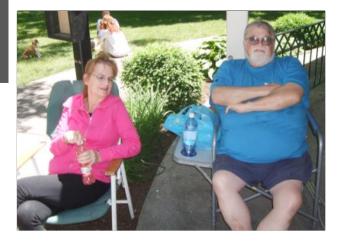

# ScamBusters.org

# Warnings on Fake Home Inspections, Home Working Scams and Baby Photo Tricksters

If you've had some property improvement work donerecently, you won't be surprised if someone from your contractor or city planning department turns up to do a home inspection to check that the work has been done properly.

But you will be surprised if a bill arrives a few days later for the follow-up work. And you'll be furious when you later discover it was a scam and the inspector had nothing to do either with the contractor or the city.

Or, imagine being duped into letting crooks use your credit card to buy goods and then getting you to ship the items to them.

We have the details of these two recent scams in this week's Snippets issue, along with a warning about dubious cute baby photo competitions.

# **Bogus Contractor Quality Inspection**

Like many scams, the fake home inspection is a trick that exploits publicly available records.

In this case, crooks monitor building permits to discover recently completed construction and remodeling projects.

This tells them what the work was and who did it, so it's then a simple matter of contacting the homeowner, posing as a planning official or contractor representative to arrange the "quality check."

The scammer will then claim he had to do additional work and present the homeowner with a bill.

Alternatively, if the crook claims to be a planning department employee, he will charge an "inspection fee."

In addition, if the work has been done inside the house, the crook also gains access to the property where he may go on a stealing spree.

Action: Don't let anyone inspect your home building or improvement project without verifying their credentials.

You can phone your contractor or your council office to check.

Even if you discover it's a genuine inspection, check if there is going to be a fee -- this would be highly unusual either for a planner or contractor.

# The Shop and Ship Scam

Organized crime gangs have come up with another work from home job scam.

It's a variation of the home shipper scam, in which victims are tricked into receiving items bought online with a stolen credit card, and then shipping them abroad.

This time, though, the victim is in for a double hit -- because the crooks actually use his or her credit card to make their purchases.

It's a complex scam, in which the victim uses their own card to buy the goods, usually high-priced electronics, and the crooks then settle the card account each month so the victim does not become suspicious.

What he/she doesn't know is that the money being used to pay off the card bill is actually coming from a hacked business account -- in other words, it's stolen money.

When the hack is finally discovered, the cardholder becomes responsible for repaying the stolen money -- as well as possibly facing criminal charges.

In one recent case, a victim was left \$90,000 out of pocket.

Action: Because of the appeal of working from home, this jobs market is teeming with scams.

For example, check out this earlier Scambusters issue, Work At Home Jobs: How to Avoid Getting Scammed.

In this latest variation, the job is often dressed up to look convincing, with benefits and 401k plans supposedly on offer.

The solution is simple: Don't use your own money to buy goods like this as part of a supposed job.

In fact, avoid any home job that involves buying or receiving products and then shipping them abroad. Genuine jobs like this just don't exist.

# **Dubious Baby Photo Competitions**

Proud parents and grandparents are the target for a common and remarkably simple way of getting hands on their money: responding to invitations to send photos of their little cuties for a supposed competition.

(Continued on page 13)

#### (Continued from page 12) Fake Home Inspections...

Submitters have to pay a fee, usually about \$20, which keeps it in the "where's-the-harm?" category -- in other words, a fee that people aren't too worried about losing.

But precisely because of that, the organizers are able to pull in a small fortune.

Of course, there are many legitimate baby photo competitions, especially in local newspapers and parenting magazines.

And even the dubious ones may actually announce a "winner" and some kind of prize.

But the less reputable ones will also encourage you to submit more photos (with additional fees for each one, of course).

Then they tell you that your beautiful baby photo has been selected for inclusion in a book of "winning photos," which, naturally, you can buy for \$50 or so.

The book may be published, with a grand-sounding "Beautiful Babies" title, but you won't find it in your local or online bookstore. The only recipients will be those who pay up.

Action: Don't pay to enter photo competitions, even if the prize is said to be a modeling contract or a huge amount of cash.

There are enough free competitions for you to show off your pride and joy.

And if you want your child to become a model, contact a legitimate modeling agency that doesn't charge upfront fees.

Alert of the Week: We're seeing a surge in a longstanding and well-known scam in which victims are told they failed to show up for jury duty and must pay a fine or go to jail.

In the latest incidents, victims are told they must pay immediately by credit card, which means their details may then be used for ID theft.

Don't pay. The jury summons system doesn't work this way. Hang up and, if in doubt, phone the Clerk for Jury Duty at your local courthouse.

Copyright Audri and Jim Lanford. All rights reserved. Reprinted with permission. Subscribe free to Internet ScamBusters at http://www.scambusters.org

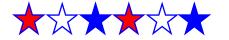

# Google Chrome Gets One-Click Video Chats, No Download Required

Dick Eastman http://www.eogn.com.

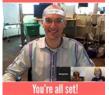

I love video chats with my grandchildren and other family members. I also get invited to video chats for business meetings and occasionally also make video presentations to genealogy societies that may be hundreds or even thousands of miles away. A few years ago, I sat in the audience at a

genealogy conference where the presenter was about 12,000 miles away but she appeared on a large screen in front of the audience. In fact, it was a two-way video conference: she could hear and see us as we watched and listened to her.

Video conferencing equipment used to cost thousands of dollars only a few years ago. The improvements in home computers since then has dropped the prices dramatically. Most of us can now participate in two-way video conferences at no additional charge by using the computers we already own.

I first used Skype videoconferencing and it worked well, although was a bit difficult to set up. I then moved to Apple Facetime, software that requires essentially no configuration or other "fiddling," just launch it and start using it. While Facetime works well, it is limited to a single connection. There is no group conferencing feature. In addition, Facetime only works on Macintosh computers as well as iPhone, iPad, and iPod Touch devices. There is no Facetime version for Windows computers or Android devices.

In recent months, I have participated in a few Google+ video hangouts and have been impressed with the ease and the quality of the conversations. It works well in group video conferences as well as in one-on-one conversations. Google+ video hangouts work on Windows, Macintosh, Linux, Android, and Apple mobile devices.

Now Google has just announced a new feature that will simplify video chats even more.

Soon you will not need to install anything to initiate a Google+ video chat in Chrome. The new feature is already available to developers and others using beta test software from Google and will become available to the rest of us within a few weeks. All the user needs to participate is to use the Chrome browser and log onto the video chat's web address.

Details may be found at: https://plus.google.com/u/0/103171586947853434456/ posts/39TCW3PcLye.

The following article is from Eastman's Online Genealogy Newsletter and is copyright 2014 by Richard W. Eastman. It is re-published here with the permission of the author. Information about the newsletter is available at http://www.eogn.com.

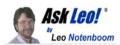

# How do I find out what program is using all my CPU?

Occasionally, one program will use up all of your computer's processing resources. Using Process Explorer, it's easy to figure out which program that is.

My machine is slower than molasses in the winter time. I suspect that one or more programs are simply using up all of the available CPU time. How do I tell which ones they might be so that I can turn them off, or whatever? Yep, that sounds slow.

Actually, it happens to me from time to time as well. A program will decide it has something *very, very important* to do and uses your computer and all of its processing power to do it.

The good news is that it's easy to find out which program that might be.

All evidence to the contrary, computers can really only do one thing at a time. OK, a dual-core or dual-processor machine can do exactly two things at a time, a quad core can do four, and so on. But a single CPU can do exactly only one thing at a time. It just switches between them all really, really quickly.

So, when one program needs all of the CPU's attention, other programs that need the CPU might not get enough time to do their work. That typically results in a very slow system from a user's perspective.

We can use Task Manager to figure out who the culprit is, but I very much prefer the free download Process Explorer. Download and run it, and you should see something very much like this:

| lie Options View Process Find | Handle | Upers Help                                                      |               |                    |                    |                      |
|-------------------------------|--------|-----------------------------------------------------------------|---------------|--------------------|--------------------|----------------------|
|                               | 40     | Service over 3850                                               |               | 111                | A A.A.             | Auto an              |
| Pacesi                        | PID    | 4 25 27 PM                                                      | Hander        | Working Set        | 11 Time in JIT     | Virtual Size         |
| System Ide Process            | 0      | 90.00                                                           | 0             | 16.K.              |                    | 01                   |
| Interruptu                    | 0/4    | Hardware Interrupts                                             | 0             | OK.                |                    | 0.6                  |
| OPC:                          | 1/4    | Deleved Procedure Calls                                         | ID .          | 0.6                |                    | 06                   |
| iii System                    | 1      |                                                                 | 554           | 224.6              |                    | 1.875.4              |
| iii if affect met             | 1064   | Windows NT Session Manager                                      | 21            | 372.6              |                    | 3.000 K              |
| Carta mat                     | 1300   | Clerit Server Rustine Process                                   | 047           | 6.604.5            |                    | 21.954 K             |
| = C withon our                | 1334   | Windows NT Logon Application                                    | 596           | 6.792 K            |                    | 63.454 K             |
| - Districts out               | 1372   | 0.71 Services and Controller app                                | 362           | 2.724.6            |                    | 72.7%K               |
| iii vichost.eve               | 1972   | General Host Process to WinCD Servi-                            | 231           | 5.604 K            |                    | 65.744 K             |
| TSLVConDC ave                 | 1016   | LVCon Server                                                    | 25            | 5.056X             |                    | 65,996 K             |
|                               | 3740   |                                                                 | 140           | 5.528 K            |                    | 00.226 K             |
| COCManageLave                 |        | Camera Contiol Interface                                        |               |                    |                    |                      |
| weighter ave                  | 5012   | WMI                                                             | 150           | 6,060 K            |                    | 40,648 K             |
| wchost.exe                    | 1612   | Generic Hart Process for Win32 Servi                            | 430           | 4,952.K            |                    | 40,552 K             |
| Mulling eve                   | 1964   | Service Executable                                              | 547           | 18,560 K           |                    | 53.224 K             |
| T sycholt ave                 | 3004   | Generic Host Process for Win32 Servi                            | 1,905         | 40.324 K           |                    | 294,796 K            |
| T sychost eve                 | 296    | Genesic Host Process for Win32 Servi                            | 99            | 3,644.8.           |                    | 31,506 K             |
| sychost eve                   | 652    | Generic Host Process for Win32 Servi.                           | 21.2          | 6.790 K            |                    | 44,956 K             |
| ipoolex.eve                   | 936    | Spocker StubSystem App                                          | 162           | 8,296.K            |                    | 64,832 K             |
| LVPscSov avar                 | 504    | Logisch EVPycSiv Madule                                         | 371           | 2.345K             |                    | 34.172 K             |
| schedul2.exe                  | 1536   | Active Scheduler 2                                              | 55            | 2.548 K            |                    | 20.248.8             |
| ASFAgert mm                   | 1952   | ASF Agent COM Service                                           | 104           | 3.108 K            |                    | 25,8523              |
| SUNSPERIORIAL ave             | 304    | Borana Service                                                  | 104           | 3.956.6            |                    | 25.276 K             |
| Toychost man                  | 34     | Generic Nost Process to We/22 Servi                             | DG .          | 2,796.8            |                    | 32.432.6             |
|                               | -      | Canada the a flances have been been been been been been been be |               | 0.000.6            |                    | 30,5004              |
|                               |        | Ane /                                                           |               |                    |                    |                      |
| 0x34 Deeckey 0x000            |        | reNanedOtaects                                                  |               |                    |                    |                      |
|                               |        | veNanedOtwon/_IMSFTHEETORY5                                     |               |                    |                    |                      |
|                               |        | eNanedOtectri_tSHMSFTHSTOR11_                                   |               |                    |                    |                      |
|                               |        | isNanedDtactr/c1docurrents and isting/leonic                    |               |                    |                    |                      |
|                               |        | oNanedOtects\c\documents and setting/leonito                    |               |                    |                    |                      |
|                               |        | veNamedObjech/\c?documents and settingsfiesinfo                 |               | kayfriday infinshi | 012007540520070406 |                      |
|                               |        | eNanedObech's itempletenpurary intervet files/                  |               |                    |                    |                      |
|                               |        | eNamedOtaech/IC_Documents and Settings_Leci                     |               |                    |                    |                      |
|                               |        | reNamedObject//C_Documents and Settings_Led                     |               |                    |                    | 100000 100000        |
| 0x3E0 Section 0x000           |        | eNamedObjects/IC_Documents and Settings_Lect                    |               |                    |                    | 170406_relex.dat_327 |
| 0x20C Section 0x000           |        | reNamedObjectr/VC_temp_ie_Temporary Internet P                  |               |                    |                    |                      |
| DADC Section DADD             |        | aNaiadOtact/ConclinedImDela#5152                                | 1-3053013175/ | 570417685-244764   | 1217-1006          |                      |

The default display shows all of the tasks running on your computer, in hierarchical order; if program A was the one that started program B, then program B appears indented beneath program A. That can be helpful for other reasons, but not what we want here.

| File Options View Process Find | Handle     | Users | Help                          |
|--------------------------------|------------|-------|-------------------------------|
|                                | <b>#</b> 🕀 |       | man a mark                    |
| Process                        | PID        | C T   | Description                   |
| System Idle Process            | 0          | 68.46 |                               |
| Snaglt32.exe                   | 804        | 13.85 | Snaglt 8                      |
| explorer.exe                   | 1744       | 5.38  | Windows Explorer              |
| 🐛 trillian.exe                 | 26240      | 3.85  | Trillian                      |
| C MindManager.exe              | 17096      | 3.08  | Mindjet MindManager Pro 6     |
| 💓 procexp. exe                 | 3908       | 1.54  | Sysinternals Process Explorer |
| TopStyle3.exe                  | 24412      | 0.77  | TopStyle                      |
| svchost.exe                    | 2000       | 0.77  | Generic Host Process for Wind |
| services.exe                   | 1364       | 0.77  | Services and Controller app   |
| 😐 robotaskbaricon. exe         | 9756       | 0.77  | RoboForm TaskBar Icon         |
| ntvdm.exe                      | 868        | 0.77  | NTVDM.EXE                     |

Click the column labeled **CPU** and Process Explorer will sort the processes by CPU usage. The processes using the most CPU will be listed at the top:

In many reports that I get, it's a program called 'svchost.exe' that has people concerned and mystified.

Here, you can see that when I took this image, my CPU was actually 68% idle; in other words, it was doing nothing at all two thirds of the time. The next highest program on the list was SnagIt, the screen capture program that I use, using about 14% of CPU, followed by Windows Explorer, Trillian, and others in decreasing order.

Here's another example after starting up an audio processing utility:

| Services Section - System - System - Sy | intern   | als: w | ww.sysinternals.com [         |
|----------------------------------------------------------------------------------------------------|----------|--------|-------------------------------|
| File Options View Process Fine                                                                                                    | d Handle | Users  | Help                          |
| - 🖬 🕑 🖪 🗉 🖬 🕤 💣 🗡                                                                                                    | #        | 1      | and man and man               |
| Process                                                                                                    | PID      | C T    | Description                   |
| ievel.exe                                                                                                    | 25916    | 47.76  |                               |
| System Idle Process                                                                                                    | 0        | 24.63  |                               |
| Snaglt32.exe                                                                                                    | 804      | 10.45  | Snaglt 8                      |
| explorer.exe                                                                                                    | 1744     | 5.22   | Windows Explorer              |
| TopStyle3.exe                                                                                                    | 24412    | 3.73   | TopStyle                      |
| Procexp.exe                                                                                                    | 3908     | 3.73   | Sysinternals Process Explorer |
| services.exe                                                                                                    | 1364     | 1.49   | Services and Controller app   |
| 😳 robotaskbaricon. exe                                                                                                    | 9756     | 0.75   | RoboForm TaskBar Icon         |
| KindManager.exe                                                                                                    | 17096    | 0.75   | Mindjet MindManager Pro 6     |
| DPCs                                                                                                    | n/a      | 0.75   | Deferred Procedure Calls      |
| Communications Helner exe                                                                                                    | 432      | 0.75   | Communications Manager        |

Here, that program is using about 50% of my CPU's available processing power.

I've talked about svchost and why there might be more than one copy running on your machine before. As of this writing, there's a common problem that people are experiencing involving the Windows Update service causing its instance of svchost to use all available CPU. If you right-click on the svchost that appears at the top of Process Explorer's *(Continued on page 15)* 

#### (Continued from page 14) Ask Leo

CPU usage list, click **Properties**, and then click the **Services** tab, you'll see all of the system services that instance of svchost is providing:

| Services regist                                                                                                    | ered in this process:                                                                                                    |                                                                                                    |              |
|----------------------------------------------------------------------------------------------------|----------------------------------------------------------------------------------------------------|----------------------------------------------------------------------------------------------------|--------------|
| Service                                                                                                    | Display Name                                                                                                    | Path                                                                                                    | 1            |
| armanserver<br>armanseokistation<br>Hetman<br>Ila<br>JaaMan<br>Schedule<br>eeologon<br>ENS<br>Shell-WuDetection<br>agoSiv<br>Iherens<br>fawKks<br>vi20ime<br>vi20ime<br>viceov | Server<br>Workstation<br>Network: Corrections<br>Network: Costan Awareness (NLA)<br>Pentote Access Connection Manager<br>Tarik: Schedder<br>Seconday: Logan<br>System Ever Notication<br>Windows Freewal/Internet Connection Sharing (ICS)<br>Shell Hadware Detection<br>Telephony<br>Themes<br>Dimbuted Link: Tracking Clent<br>Windows: Management Instrumentation<br>Security Content | C/WNDDWS/System32/shives.dl<br>C/WNDDWS/System32/shives.dl<br>C/WNDDWS/System32/shives.dl<br>C/WNDDWS/System32/zhiveks.dl<br>C/WNDDWS/System32/w26me/dl<br>C/WNDDWS/System32/w26me/dl<br>C/WNDDWS/System32/w26me/dl<br>C/WNDDWS/System32/w26me/dl |              |
|                                                                                                    |                                                                                                    |                                                                                                    |              |
| WZCSVC                                                                                                    | Automotic Updates<br>Wireless Zero Configuration<br>Installation of Windows updates. If this service is disabled,                                                                                                    | C:\WINDOWS\system32\wazev.dl<br>C:\WINDOWS\System32\wazevc.dl                                                                                                    | ates feature |

You'll see that this is the instance of svchost that handles Automatic Updates on my machine and that I have the option of stopping that service right there.

Regardless of what's actually causing your CPU usage problems, if you're having any, Process Explorer is a quick way to not only identify the culprit, but as its name implies, explore some of the interesting information about the processes run-

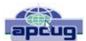

# The Tip Corner – March 2014

Bill Sheff, Lehigh Valley Computer Group, Pennsylvania March 2014 issue, The LVCG Journal www.lvcg.org nsheff@aol.com

# **Google Tips**

Many of us use Google as a search engine. Others use it for mail and many other neat programs, so here are a few tips you might not know about.

#### Definitions

Type define followed by the word you want the definition for. For example, typing: define mountain would display the definition of that word.

#### Local search

Go to Google Local and enter the area you want to search and the keyword of the place you want to find. For example, typing: shoe stores would display shoe stores in the area.

# Phone number lookup

Enter the area code and the other seven numbers to display the name and address associated with that phone number.

#### Find weather and movies

Type "weather" or "movies" followed by a zip code or city and state to display current weather conditions or movie theaters in your area. You will get the weather for the next four days. When you type movies followed by the zip code will give you a link for show times for movies in that area.

# Track airline flight and packages

Enter the airline and flight number to display the status of an airline flight and its arrival time. For example, typing United 2344 will display the flight information if available.

Google can also give a direct link to package tracking information if you enter a UPS, FedEx or USPS tracking number.

#### Translate

You can translate text that you type in as well as a web page. I have used this a few times to let renters in my condo know about a meeting. Use the Google Language Tools.

#### Pages linked to you

Type "link" followed by your URL to see what other web pages are linking to your website or blog.

#### Find PDF results only

Add fileType: to your search to display results that only match a certain file type. For example, if you wanted to display RTF results you would type for example "Windows short cuts" file type: RTF would show files that were in RTF. Searching for manuals? File Type: PDF would help you along.

#### Calculator

Use the Google Search engine as a calculator by typing a math problem in the search. For example, typing: 100 + 200 would display results as 300.

# Stocks

Just type a stock symbol and get a stock quote.

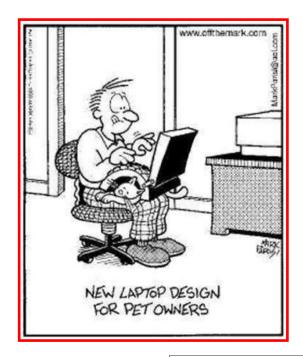

# Amazing - Fun - Useful - Interesting Websites!!

- 1. <u>http://www.allmyfaves.com/</u> Nice graphic interface to get to your favorite websites.
- 2. <u>http://dealnews.com/</u> See what's on sale on a daily basis. Check here first to find good deals.
- 3. <u>http://videos.komando.com/viral-videos</u> Kim Komando's picks of the best of YouTube videos.
- 4. <u>http://richardwiseman.wordpress.com/blog-2/</u> Richard Wiseman's blog page. Every day he has something of interest here.
- 5. <u>https://givenext.com/</u> Easy way to made donations to the best charities
- 6. <u>http://www.wordle.net/</u> A tag cloud is a visual representation for text data
- 7. http://fuelcaster.com/ and http://gasbuddy.com Will help you decide when and where to fill up.I
- 8. <u>http://10minutemail.com/10MinuteMail/index.html</u> The email address will enable you to get confirmation then self-destruct in 10 minutes.
- 9. <u>http://www.etymonline.com/</u> Gives you the history and derivation of any word.
- 10. <u>http://onlineclock.net/</u> For when you lose your alarm clock. (I mean phone.)
- 11. <u>http://agoodmovietowatch.com/</u>Do you spend all your Netflix time trying to figure out which movie to watch?
- 12. http://www.canistream.it/ Once you pick a movie, find out where you can stream it.
- 13. <u>http://wheretowatch.org/</u> Get movies and TV shows easily and quickly online, on your tablet or on your mobile device?
- 14. http://www.sidereel.com/ helps users find, track and watch shows online
- 15. http://www.reddit.com/r/fulltvshowsonyoutube/ Find full length TV shows on youtube
- 16. http://www.reddit.com/r/fullmoviesonyoutube/ Find full length free movies on youtube
- 17. http://copypastecharacter.com/ Add a fun character to what to what you are writing
- 18. <u>http://www.thistothat.com/</u> Find out which adhesive to use to attach one material to another.
- 19. http://www.manualslib.com/ A handy library of PDF user manuals for almost anything
- 20. <u>http://www.twofoods.com/</u> Compare nutrition in 2 foods.
- 21. <u>http://www.whatismyip.com/</u> Look up your computer's IP #
- 22. http://www.rhymer.com/ Writing a poem? This will help you rhyme
- 23. <u>http://www.howjsay.com/</u> How to pronounce something!
- 24. <u>http://www.etsy.com/</u> Lots of handmade items for sale!
- 25. <u>http://www.fiverr.com/</u> Hire someone to do a task for you for \$5!
- 26. <u>http://www.noteflight.com/</u> create, store, listen to, print, search and share notated music online.
- 27. http://faxzero.com/ Send a fax from your computer
- 28. http://www.otixo.com/ Find any of Your Files Search Across all of Your Accounts
- 29. <u>Http://curious.com</u> Where people can share lessons, learn new skills free or low cost.
- 30. <u>http://www.5by.com/</u> Your video concierge to help you find videos to watch.
- 31. https://grandst.com/ Discover geeky new hardware.
- 32. <u>http://ngm.nationalgeographic.com/serengeti-lion/index.html</u> National Geographic website on the Serengeti lion.
- 33. <u>http://www.whichdateworks.com/Editor.aspx</u> Takes the hassle out of planning.
- 34. <u>http://hundredzeros.com</u> Hundred Zeros catalogs many of the free Kindle e-books currently available through Amazon.
- 35. <u>https://translate.google.com/</u> Translate text or a website easily.
- '36. <u>https://history.google.com/history/</u> Review previous google searches you have made.
- 37. <u>http://lmgtfy.com/</u> Let me google that for you...

# http://justpaste.it/amazingsites

6/10/14